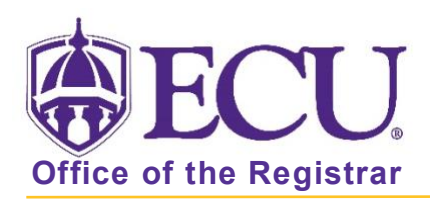

## How do I access Registration and Planning?

1. From the ECU web page (www.ecu.edu), click the Pirate Port link.

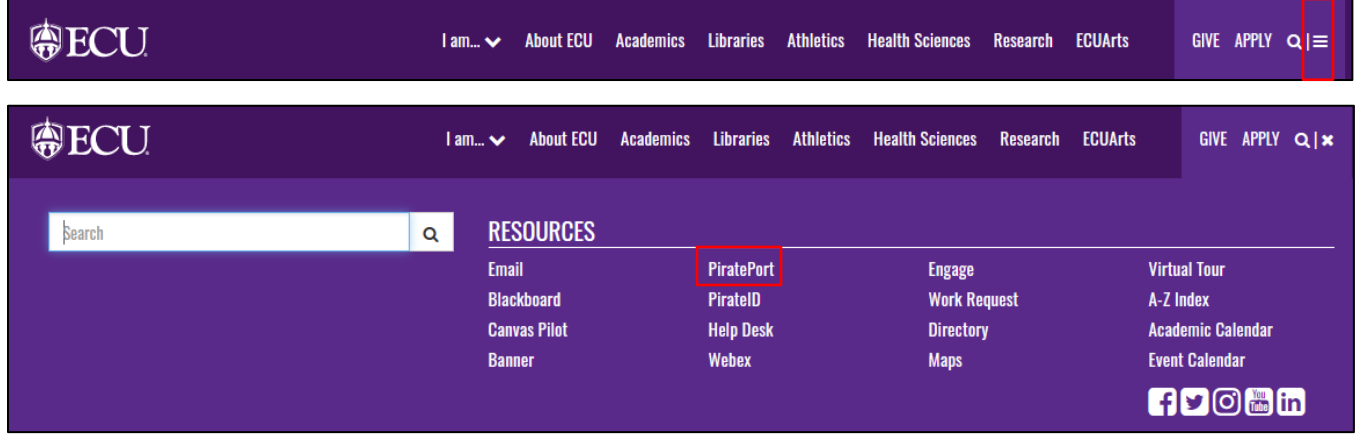

- 2. Log into Pirate Port.
- 3. Click the Registration and Planning Card in Pirate Port.

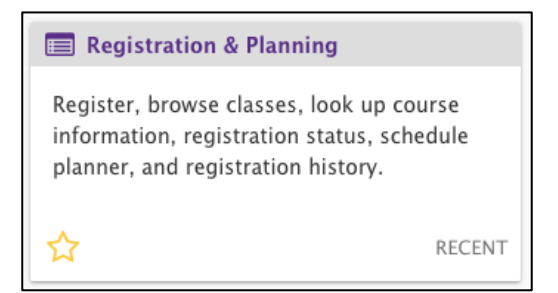

4. The Registration and Planning dashboard is displayed.

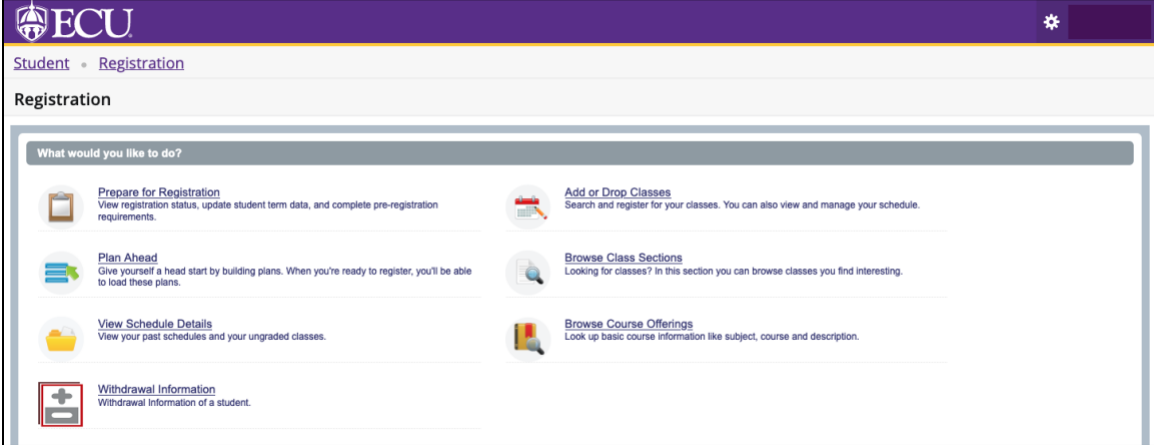

When you exit out of Registration and Planning, always use Sign Out at the top of the page, and then exit out of the web browser.